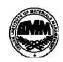

### INDIAN INSTITUTE OF MATERIALS MANAGEMENT

June 2014

## **Post Graduate Diploma in Logistics Management**

# PAPER - 8.2 INFORMATION TECHNOLOGY (Practical)

Date: 18.06.2014 Max Marks: 50
Time: 2.00 p.m. to 4.00 p.m. Duration: 2 Hrs

#### Instructions:

- 1. Use of calculator is not permitted. Word or Excel sheet may be used for calculations.
- 2. File names and its details are to be indicated in the table given at the end of paper.
- 3. Failure to save the file may result in loss of answers and marks.
- 4. Question paper contains three parts:
  - a) MS –Word
- b) MS Excel
- c) Power Point

### PART A (MS-WORD)

#### Answer any 2 questions from the following. (Each question carries 10 marks)

- Q.1 Explain how to prepare
  - 1. Pay slip of employee using table menu.
  - 2. Add employee's profile and
  - 3. Calculate Total allowances, Total deductions,
  - 4. Gross salary, Net salary.
- Q.2. Write an invitation letter for induction program of your organization and send it to 5 clients of your organization using mail merge features.
- Q.3 Prepare a business letter to appoint a Project Manager in your company. Use as many MS-WORD features as possible.

## PART B

(MS - EXCEL)

#### Answer any 2 questions from the following. (Each question carries 10 marks)

Q.4 Write formulas for the operations based on the spreadsheet given below along with the relevant cell address:

|   | Α     | В      | С       | D     | E         | F     | G       |
|---|-------|--------|---------|-------|-----------|-------|---------|
| 1 | SNO   | Name   | Science | Maths | Computers | Total | Average |
| 2 | 1     | Swati  | 70      | 80    | 87        | -     |         |
| 3 | 2     | Shruti | 90      | 98    | 89        |       |         |
| 4 | 3     | Neelu  | 90      | 90    | 98        |       |         |
| 5 | 4     | Rosy   | 60      | 76    | 79        |       |         |
| 6 | 5     | Shreya | 50      | 45    | 67        |       |         |
| 7 | Max   |        |         |       |           |       |         |
| 8 | Total |        |         |       |           |       |         |

- a) To calculate the Total Marks as sum of Science, Maths & Computers for each student and display them in column F.
- b) To calculate average marks for each student and display them in column G.
- c) To calculate the highest marks in Computers and display it in cell E7.
- d) To calculate the total number of students appearing for the Science test and display it in cell C8.

#### Q.5 Demonstrate following functions of excel:

SQRT(), AVERAGE (), MAX(), MIN(), COUNT(), SUM(), IF(),

SUMIF(), UPPER(), LOWER()

#### Q.6 Prepare worksheet, add appropriate data and Create various types of Charts:

Bar, Pie, Histogram, line chart etc.

| <b>PART</b> | C |
|-------------|---|
|             |   |

(PowerPoint)

Question carries 10 marks.

Q. 7 Prepare 10 Slides for advertising your product or service.

\*\*\*\*\*